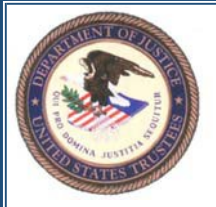

**Tracy Hope Davis United States Trustee for Region 17 Northern District of California Eastern District of California and District of Nevada**

### **NOTICE REGARDING THE UNITED STATES TRUSTEE PROGRAM'S NEW CHAPTER 11 PERIODIC REPORTS (28 C.F.R. § 58.8) (Effective June 21, 2021) YOUR ATTENDANCE IS STRONGLY RECOMMENDED**

**Office of the United States Trustee – Region 17 will be hosting a virtual learning event for practitioners via Microsoft® Teams1. The training session will introduce the Final Rule. Please circle your calendar for August 12, 2021 at 12:00PM (PST). This will be the** *final* **training session.**

## **[Click Here to Join Meeting](https://gov.teams.microsoft.us/dl/launcher/launcher.html?url=%2F_%23%2Fl%2Fmeetup-join%2F19%3Agcch%3Ameeting_412a4218e5504673bd1cf40aa0fcf97c%40thread.v2%2F0%3Fcontext%3D%257b%2522Tid%2522%253a%252215ef12a1-af58-44c4-b029-712fc0605570%2522%252c%2522Oid%2522%253a%2522fd0a6023-4df5-4f89-aa35-22b768d04b64%2522%257d%26CT%3D1626705301041%26OR%3DOutlook-Body%26CID%3D13AB861C-8AD0-44D5-A407-6EFEEE252E04%26anon%3Dtrue&type=meetup-join&deeplinkId=8fc6430a-a16d-4ff7-b7f0-23df9d209d02&directDl=true&msLaunch=true&enableMobilePage=false&suppressPrompt=true)**

### **Or Dial (202) 235-7900 Conf. ID: 582 132 332#**

## **Thursday, August 12, 2021 at 12:00 PM (PST)**

On December 21, 2020, the U.S. Trustee Program (USTP) promulgated a final rule, "Procedures for Completing Uniform Periodic Reports in Non-Small Business Cases Filed Under Chapter 11 of Title 11" (hereinafter referred to as the "Final Rule").<sup>2</sup> The Final Rule, which is authorized by 28 U.S.C. § 589b, requires that chapter 11 debtors in possession and trustees — other than small business debtors<sup>3</sup> — file monthly operating reports (MORs) and post-confirmation reports (PCRs) using streamlined, data-embedded, uniform forms in every case in every judicial district where the USTP operates.

The Final Rule will become effective for all reports filed on or after June 21, 2021. Before the effective date, the USTP encourages bankruptcy professionals to learn more about the Final Rule and forms and to be ready to file data-embedded MORs and PCRs after June 21, 2021.

The uniform forms, and instructions for their use and filing, which may be periodically updated prior to the effective date, are available on the USTP's website: **[https://www.justice.gov/ust/chapter-11-operating-reports.](http://www.justice.gov/ust/chapter-11-operating-reports)**

In addition to familiarizing themselves with the forms, practitioners should understand potential changes to applicable filing and service requirements. Unless otherwise provided by local rule, each report must be filed with the bankruptcy court no later than the 21st day of the month immediately following the covered reporting period.

Debtors in possession (DIP) should confer with local USTP representatives early in the case, whether at the initial debtor interview or some other initial meeting, to discuss the DIP's reporting capabilities and the supplemental documentation that the DIP may be required to file in conjunction with the reports.

<sup>1</sup> Please see the attached instruction for "How to join with your Teams link."

 $228$  C.F.R. § 58.8.

<sup>&</sup>lt;sup>3</sup> Small business and subchapter V debtors (including those covered by the temporarily expanded debt limits) file MORs on official forms promulgated by the Judicial Conference of the United States. *See* 11 U.S.C. §§ 308, 1187; Fed. R. Bankr. P. 2015 (a)(6); Official Bankruptcy Form 425C. Contact the U.S. Trustee in the district in which the case is pending for further instructions regarding post-confirmation reporting requirements in small business and subchapter V cases.

# How to Join with Your Teams Link

- 1. Open the email with the link in it.
- 2. Click on the Join Microsoft Teams Meeting link.
- 3. (a) If you already have MS Teams installed, you will receive the following pop-up.

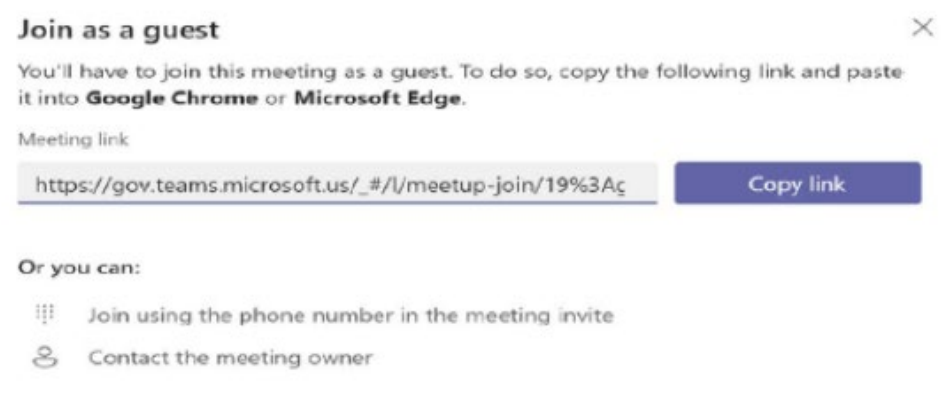

(b) If you don't have MS Teams installed, your web browser will automatically open when you click on the link. If not, then paste the link into the address bar of your web browser.

- 4. You will need to join via your web browser in all cases (Google Chrome or Microsoft Edge only).
- 5. You may be asked to "Allow the use of your camera and microphone." Please click "Allow."
- 6. Before joining the meeting, you will be asked to input your name and select whether your video and microphone are active. Please use your full name.

#### [Click Here to Join Meeting](https://gov.teams.microsoft.us/dl/launcher/launcher.html?url=%2F_%23%2Fl%2Fmeetup-join%2F19%3Agcch%3Ameeting_412a4218e5504673bd1cf40aa0fcf97c%40thread.v2%2F0%3Fcontext%3D%257b%2522Tid%2522%253a%252215ef12a1-af58-44c4-b029-712fc0605570%2522%252c%2522Oid%2522%253a%2522fd0a6023-4df5-4f89-aa35-22b768d04b64%2522%257d%26CT%3D1626705301041%26OR%3DOutlook-Body%26CID%3D13AB861C-8AD0-44D5-A407-6EFEEE252E04%26anon%3Dtrue&type=meetup-join&deeplinkId=8fc6430a-a16d-4ff7-b7f0-23df9d209d02&directDl=true&msLaunch=true&enableMobilePage=false&suppressPrompt=true)

Or

Dial in (202) 235-7900

Conference ID:

**582 132 332**#